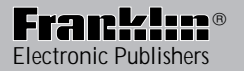

*TE-218 TG-218 TW-218*

# *EURO INTERPRETER NTERPRETER*

# User's Guide

# **License Agreement**

READ THIS LICENSE AGREEMENT BEFORE USING THE ELECTRONIC REFERENCE. YOUR USE OF THE ELECTRONIC REFERENCE DEEMS THAT YOU ACCEPT THE TERMS OF THIS LICENSE. IF YOU DO NOT AGREE WITH THESE TERMS, YOU MAY RETURN THIS PACKAGE WITH PURCHASE RECEIPT TO THE DEALER FROM WHICH YOU PURCHASED THE ELECTRONIC REFERENCE AND YOUR PURCHASE PRICE WILL BE REFUNDED. ELECTRONIC REFERENCE means the software product and documentation found in this package and FRANKLIN means Franklin Electronic Publishers, Inc.

Limited Use License

All rights in the ELECTRONIC REFERENCE remain the property of FRANKLIN. Through your purchase, FRANKLIN grants you a personal and nonexclusive licensed to use this ELECTRONIC REFERENCE. You may not make any copies of the ELECTRONIC REFERENCE or of the data stored therein, whether in electronic or print format. Such copying would be in violation of applicable copyright laws. Further, you may not modify, adapt, disassemble, decompile, translate, create derivative works of, or in any way reverse engineer the ELECTRONIC REFERENCE. You may not export or reexport, directly or indirectly, the ELECTRONIC REFERENCE without compliance with appropriate governmental regulations. The ELECTRONIC REFERENCE contains Franklin's confidential and proprietary information which you agree to take adequate steps to protect from unauthorized disclosure or use. This license is effective until terminated. This license terminates immediately without notice from FRANKLIN if you fail to comply with any provision of this license.

# **Recommendations**

- The manufacturer strongly recommends that separate permanent records be kept of all important data. Data may be lost or altered in virtually any electronic memory product under certain circumstances. Therefore, the manufacturer assumes no responsibility for data lost or otherwise rendered unusable whether as a result of improper use, repairs, defects, battery replacement, use after the specified battery life has expired or any other cause.
- Do not carry this unit in the back pocket of your slacks or trousers.
- Do not subject this unit to extreme temperatures, moisture or dust.
- Do not drop this unit or apply excessive force to it.
- Clean only with a soft clean cloth. Do not use solvents.
- Do not disassemble or attempt to repair this unit.
- Keep this manual for future reference.

# **Installing the batteries**

This unit is powered by 2 main CR2032 batteries and the databank memory is powered by 1 CR2032 battery. The unit begins to dim when the battery power is low. When this happens, replace the 2 main batteries immediately. To install or replace the main batteries do the following.

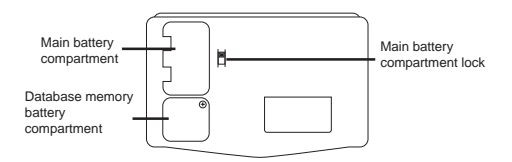

### **Replacing the Main Batteries**

- **1. Turn the unit off.**
- **2. Turn the unit over.**
- **3. Slide the tab of the battery compartment lock to the unlock position.**
- **4. Lift the battery cover up and off.**
- **5. Remove the old batteries and insert the new batteries with the positive (+) sides facing up.**
- **6. Replace the cover.**
- **7. Return the tab to the lock position.**

### **Replacing the Databank Memory Battery**

You need not replace the databank memory battery unless you continued to operate the unit when the main batteries power was low. In such a case, replace the main batteries. This is to safeguard any data in your databank.

- **1. Turn the unit off.**
- **2. Turn the unit over.**
- **3. With a Phillips screwdriver, remove the screw to the databank memory battery cover and remove the cover.**
- **4. Remove the old battery and insert the new battery with the positive (+) side facing up.**
- **5. Replace the cover and screw it back on.**

#### ◆ **Resetting the Unit**

The reset button is recessed in a pin-sized hole on the front of your unit on the left side. To reset your unit, use a paper clip and gently press the reset button. Do NOT apply excessive pressure as this will damage the unit. **Note**: Once you reset the unit, all data in the databank will be lost. Please keep separate written records of all your data.

You have to choose a message language when you first turn your unit on. The message language is the language of screen messages and menu items. Press the number below the language you want to select it as your message language.

#### ◆ **Changing the Message Language**

You can change the message language at any time. Press  $\left(\bigarrow$  and then press the number for the language you want.

### ◆ **Turning the Keytone Off and On**

The keytone is the beep that sounds whenever a key is pressed. When the keytone is on, an icon  $($  ) appears on the screen. To turn the keytone on, press S(.). Press S again to turn the keytone off.

#### ◆ **Changing Screen Contrast**

You can change the screen contrast to suit your viewing needs. To do this, press  $\circledcirc$  and then use  $\triangle$  and  $\blacktriangledown$  to make the screen darker or lighter.

#### ◆ **Setting the Alarm**

You can set the alarm in the 24-hour format. Press  $\circledcirc$  then press A(ALARM). Use  $\bullet$  or  $\blacktriangleleft$  to cycle through the ON/OFF, hour and minute fields. Use  $\triangle$  or  $\blacktriangledown$  to make your changes. Press  $(mn\bar{m})$  when done.

# **Key Guide**

The number keys select the language printed above them at the Set Message Language screen.

#### **Function Keys**

- Goes to the Euro converter.
- Goes to the Translator.
- $\blacksquare$ Goes to the Databank.
- $\left(\frac{1}{x+1}\right)$ Goes to the Calculator
	- Starts spell correction.
		- Turns the unit on and off. Displays clock.
	- Returns to the Entry screen in the Translator. Clears the calculator. Deletes an entry in the main databank mode. Deletes a character to the right in the databank edit mode.

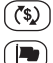

€  $\Box$ 

ABÇ  $\bigcirc$ 

(CLEAI

- Goes to the Currency Converter.
- 
- Goes to the Set Message Language

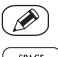

Starts the Edit mode.

SPACE

Types a space.

screen.

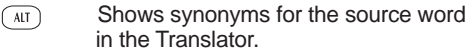

- Shows synonyms for the target word in MORE the Translator.
- Enters a selection or stores a record. ENTER  $\overline{1}$

 $\left(\widehat{ACNT}\right)$ Types an accent.

#### **Direction Keys**

Deletes a character to the left or moves the cursor to the left.

Moves the cursor to the right.

- Moves up through the entries found in the Translator. In the clock edit mode, increases the numbers.
- Moves down through the entries found in the Translator. In the clock edit mode, decreases the numbers.
- Moves up through all the Translator entries.
- Moves down through all the Translator entries.

# **Using the Clocks**

Each time you turn the unit on, the first screen you see is Local time. You can set the local city, the current time and the date.

### **Setting Local Time**

**1. Press .**

The flashing **L** indicates Local time.

2. Press  $\mathcal{D}$ .

The city name flashes.

**3. Use**  $\blacktriangledown$  **and**  $\blacktriangle$  **to find the city you want.** 

You may also type the first letter of the city you want. You see the first city starting with that letter. Use  $\blacktriangleright$  to find your city. If you don't find your city, choose one in the same time zone.

- 4. Press to go to the next field.
- **5. Use**  $\blacktriangledown$  **and ▲ to enter your settings.**

 $Use$  to cycle through the time and date fields. Use  $\blacktriangleright$  and  $\blacktriangle$  to make your changes. The day changes automatically.

**6. Press <b>FINTER**<sup>1</sup></sub> when done.

## **Changing Formats**

Once you set the local time you can view it in several formats.

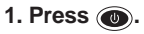

- **2. Press** .  $\sqrt{12/24}$  to toggle between the 12**hour and 24-hour format.**
- **3. Press (:x)(DST) to see Daylight Savings Time.**

Press  $\binom{1}{x}$ (DST) again to return to Standard time.

**4. Press** *()* (DATE) to see the date.

To toggle between the mm-dd-yy and dd-mmvy displays, press  $\lceil \cdot \rceil$  (MD/DM).

Press  $\sqrt{\ }$  (DATE) to return to the City/Time screen.

The settings are retained until you change them.

# **Using the Translator**

You can translate a word from a source (FROM) language to a target (TO) language. You can also view the translations of hundreds of useful phrases. You can change both the source and the target languages.

### **Translating Words**

- **1. Press**  $\Box$ .
- **2. Use ▶ or 4 to find the source language you want.**

You can also press the number for the language you want.

- **3. Press .**
- **4. Use**  $\triangleright$  **or 4 to find the target language you want.**
- **5. Press <b>[**ENTER<sup>]</sup>] to see the Word/Categories **screen.**
- **6. Press**  $\boxed{\text{ENTER}}$  again to select *Word*. You see a blank Word entry screen.
- **7. Type the word you want to translate.**

To type an accent, type the letter first then press (ACNT) repeatedly until you find the accent you want.

To delete a character to the left of the cursor, press  $\triangleleft$ 

To clear all the typing, press (CLEAR).

If you want to see the word in another target language, press the number of the other language. Note: Your target language is now set until you change it again.

8. Press  $\binom{FNIER}{I}$ .

The number of translations found is displayed on the screen if your word is in this translator. Otherwise, you go to the next closest word in the word list.

#### 9. Press  $\blacktriangledown$  or  $\blacktriangle$  to view the translations.

Asterisks indicate the end of the list.

#### 10. Press **L** or  $\triangle$  to view other words in the **word list.**

You may start typing a new word to look up at any time.

#### ◆ **Correcting Misspelling**

If you are unsure of how a word is spelled, type the word as you think it is spelled and press  $ABG$ . A list of possible corrections appears. Press  $\blacktriangleright$  to go down the list. Press  $\overline{ENTER}$ ) when you find the word you want.

### **Viewing Phrase Translations**

- **1. Press**  $\Box$ .
- **2. Select the source and target languages following the steps in "Translating Words"** and press  $(mn)$ .
- **3. Press to select Categories and press**  $\left(\begin{array}{c|c}\n\hline\n\text{ENTER} & \text{-}\n\end{array}\right)$ .
- **4. Press**  $\rightarrow$  **or**  $\rightarrow$  **to scroll through the 13 categories and press <b>(ENTER**) to select the **one you want.**
- **5. Press L** or  $\rightarrow$  to scroll through the **source language phrases in the category you selected.**
- **6. Press**  $\left(\frac{ENTER}{I}\right)$  to see the translation of the **one you want.**

You can now use  $\Box$  or  $\bigtriangleup$  to scroll through the target language phrases.

- **7. Press**  $\left(\frac{ENTER}{I}\right)$  to return to the phrases in the **source language.**
- 8. Press CLEAR to return to the Categories list.

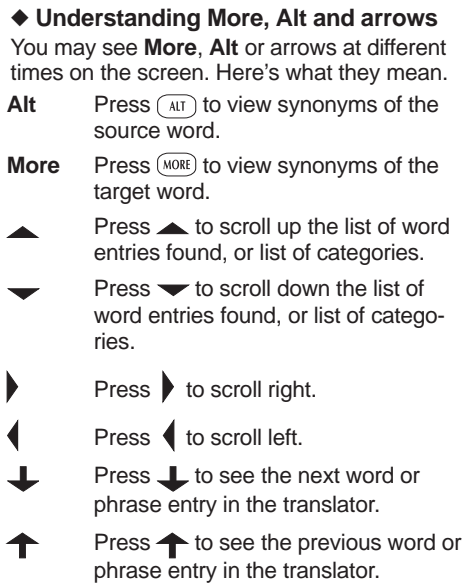

# **Using the Databank**

Use your databank to store names, phone numbers or memos. Press the number key of the language you want as your input language.

### **Entering a Record**

- 1. Press  $\mathcal{L} \equiv \mathcal{L}$ .
- **2. Type a name.**

Press  $\blacklozenge$  to delete a character to the left of the cursor.

Press (CLEAR) to delete all the typed letters.

- **3. Press <b>(ENTER**<sup> $\overline{a}$ </sup>) to go to the next field.
- **4. Type a phone number or memo.**
- **5. Press <b>***ENTER* to store your data.

The names are stored in alphabetical order.

### **Viewing Records**

- 1. Press  $\mathbf{t}$
- **2. Press .**

You see the first name on the alphabetically ordered list.

**3. Press L or A** to scroll through the list **and find the name you want.**

You can also type the first letter of a name to go to the first name starting with that letter or you can type the full name.

4. Press **RETA Transform** to view the Phone/Memo data.

### **Editing a Record**

You can edit each field in a record individually.

- 1. Press  $\mathbf{t}$
- **2. Find the field you want to edit following the steps in "Viewing Records".**
- 3. Press  $\oslash$

The cursor is under the first character and it flashes.

**4. Use**  $\blacktriangleright$  **to move the cursor to the letter or number you want to change and type the new letter or number.**

The old letter moves to the right. Press (CLEAR) to delete it.

**5. Press <b>FINTER** 1</sub><sup>2</sup> to store the edited informa**tion.**

### **Deleting Records**

To delete a single record, do the following:

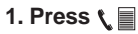

- **2. Find the name of the record you want to delete following the steps in "Viewing Records."**
- **3. Press (CLEAR).**

You see the message Delete Y/N?

#### **4. Press Y to delete the record.**

Press **N** to cancel the deletion.

The unit returns to the databank entry screen.

To delete the entire databank, do the following:

- 1. Press t **■**.
- **2. Press (CLEAR).**

You see the message Delete All Y/N?

#### **3. Press Y to delete all the records.**

Press **N** to cancel the deletion.

The unit returns to the databank entry screen.

# **Using the Calculator**

Use the Calculator to do standard arithmetic calculations, memory calculations and percent calculations.

Note: The calculator function keys are autoshifted in the Calculator.

- **1. Press**  $\begin{bmatrix} 7 \\ 8 \end{bmatrix}$ .
- **2. Type a number.**

You can type up to 10 digits. To type a decimal, press (**.**).

- **3. Press a calculator function key and type another number.**
- **4. Press**  $\left(\overline{ENIRE}\right)$  **to perform the calculation.**

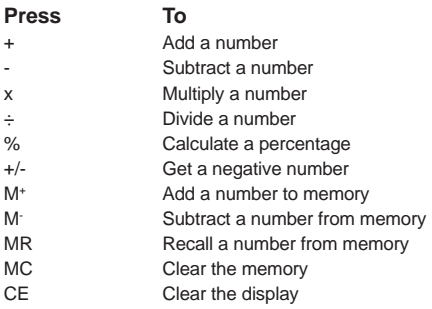

### **Using the Metric Converter**

The following metric conversions are built-in:

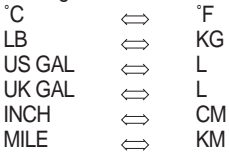

The conversion keys are autoshifted in the Calculator, Currency Converter and Euro Converter. To perform a metric conversion, do the following:

**1. Press**  $\left(\frac{1}{x+1}, \left(\overline{(*)}\right) \right)$  or  $\leftarrow$ .

- **2. Press the key for the conversion you wish to perform.**
- **3. Type the number you wish to convert.**
- **4. Press** *ENTER* **j** to convert it.

To reverse the direction of the conversion, press **M**(**INV**).

### **Using the Currency Converters**

Your organizer comes with a Currency Converter in which you can set the rates.

1. Press 
$$
\circled{(*)}
$$
.

**2. Press**  $\alpha$ 

The conversion rate flashes.

#### **3. Enter a conversion rate.**

Note: The rate you enter must equal 1 unit of the HOME currency.

You can change HOME and OTHER to the currency abbreviations you want. Press  $\blacktriangledown$  to change HOME to the abbreviation of your choice. You can enter a maximum of 5 letters. Press  $\blacktriangledown$  to change OTHER to the abbreviation of your choice. Note: You can press (CLEAR) to erase all the letters first and then type your own letters.

4. Press  $\binom{m}{k}$ .

The currencies and rate are now set until you change them.

- **5. Enter the amount you want to convert and**  $presS$   $\left[\overline{ENTER}^{\equiv}\right]$ .
- **6. To reverse the direction of conversion, press M(INV).**

#### ◆ **Using the Euro Converter**

Press  $\Leftarrow$  for the Euro Converter. The built-in rates are those adopted by the Council of the European Union for the 11 participating countries. Press  $\rightarrow$  or  $\rightarrow$  to scroll through the list and find the desired currency. Type in the amount to convert. To reverse the direction of the conversion, press M(INV).

# **Setting the Password**

### **To Set a Password**

**1. Press .**

Look for the flashing **L** to make sure you are in the Local Time mode.

- **2. Press L(LOCK).**
- **3. Enter a password using a maximum of six characters.**

**Warning:** Keep a copy of your password in a safe place. If you forget your password, you have to reset the unit before you can use the databank and all previously stored information is lost.

**4. Press**  $\left(\begin{array}{c} \text{ENTER} \\ \text{ENTER} \end{array}\right)$ .

You are prompted to enter your password again to confirm it.

**5. Re-enter your password, and press**  $\binom{F}{F}$ **.** Your password is locked until you change it.

#### ◆ **Changing or Deleting a Password**

Follow Steps 1 and 2 above. Type your password and press  $\binom{F}{kTFR}$ . Your password is deleted. Follow the steps above to set a new password.

# **Specifications**

**Model**: TE-218

Size: 128 x 82 x12.5 mm • Weight: 90 g.

Batteries: 3 CR2032• Storage Capacity: 3 KB

ISBN 1-56712-604-9

**Model:** TG-218

Size: 128 x 82 x12.5 mm • Weight: 90 g.

Batteries: 3 CR2032• Storage Capacity: 3 KB

ISBN 1-56712-605-7

**Model:** TW-218

Size: 128 x 82 x12.5 mm • Weight: 90 g.

Batteries: 3 CR2032• Storage Capacity: 3 KB

ISBN 1-56712-603-0

©2000 Franklin Electronic Publishers Inc., Burlington, N.J. 08016- 4907, USA.. All rights reserved.

FCC tested to comply with FCC standards. For Home or Office use.

#### **Warranty (outside U.S.)**

This product, excluding batteries is guaranteed by Franklin for a period of one year from the date of purchase. It will be repaired or replaced with an equivalent product (at Franklin's option) free of charge for any defect due to faulty workmanship or materials.

Products purchased outside the United States that are returned under warranty should be returned to the original vendor with proof of purchase and description of fault. Charges will be made for all repairs unless valid proof of

purchase is provided.

This warranty explicitly excludes defects due to misuse, accidental damage, or wear and tear. This guarantee does not affect the consumer's statutory rights.

# **Limited Warranty (U.S. only)**

LIMITED WARRANTY, DISCLAIMER OF WARRANTIES AND LIMITED REMEDY (A) LIMITED WARRANTY. FRANKLIN WARRANTS TO THE ORIGINAL END USER THAT FOR A PERIOD OF ONE (1) YEAR FROM THE ORIGINAL DATE OF PURCHASE AS EVIDENCED BY A COPY OF YOUR RECEIPT, YOUR FRANKLIN PRODUCT SHALL BE FREE FROM DEFECTS IN MATERIALS AND WORKMANSHIP. THIS LIMITED WARRANTY DOES NOT INCLUDE DAMAGE DUE TO ACTS OF GOD, ACCIDENT, MISUSE, ABUSE, NEGLIGENCE, MODIFICATION, UNSUITABLE ENVIRONMENT OR IMPROPER MAINTENANCE. THE SOLE OBLIGATION AND LIABILITY OF FRANKLIN, AND YOUR EXCLUSIVE REMEDY UNDER THIS LIMITED WARRANTY, WILL BE REPAIR OR REPLACEMENT WITH THE SAME OR AN EQUIVALENT PRODUCT OF THE DEFECTIVE PORTION OF THE PRODUCT, AT THE SOLE OPTION OF FRANKLIN IF IT DETERMINES THAT THE PRODUCT WAS DEFECTIVE AND THE DEFECTS AROSE WITHIN THE DURATION OF THE LIMITED WARRANTY. THIS REMEDY IS YOUR EXCLUSIVE REMEDY FOR BREACH OF THIS WARRANTY. THIS WARRANTY GIVES YOU CERTAIN RIGHTS; YOU MAY ALSO HAVE OTHER LEGISLATED RIGHTS THAT MAY VARY FROM JURISDICTION TO JURISDICTION.

(B) DISCLAIMER OF WARRANTIES AND LIMITATION OF LIABILITY. EXCEPT FOR THE LIMITED WARRANTIES EXPRESSLY RECITED ABOVE, THIS FRANKLIN IS PROVIDED ON AN "AS IS" BASIS, WITHOUT ANY OTHER WARRANTIES OR CONDITIONS, EXPRESS OR IMPLIED, INCLUDING, BUT NOT LIMITED TO, WARRANTIES OF MERCHANTABLE QUALITY, MERCHANTABILITY OR FITNESS FOR A PARTICULAR PURPOSE, OR THOSE ARISING BY LAW, STATUTE, USAGE OF TRADE, OR COURSE OF DEALING. THIS WARRANTY APPLIES ONLY TO PRODUCTS MANUFACTURED BY FRANKLIN AND DOES NOT INCLUDE BATTERIES, CORROSION OF BATTERY CONTACTS OR ANY OTHER DAMAGE CAUSED BY BATTERIES. NEITHER FRANKLIN NOR OUR DEALERS OR SUPPLIERS SHALL HAVE ANY LIABILITY TO YOU OR ANY OTHER PERSON OR ENTITY FOR ANY INDIRECT, INCIDENTAL, SPECIAL, OR CONSEQUENTIAL DAMAGES WHATSOEVER, INCLUDING, BUT NOT LIMITED TO, LOSS OF REVENUE OR PROFIT, LOST OR DAMAGED DATA OR OTHER COMMERCIAL OR ECONOMIC LOSS, EVEN IF WE HAVE BEEN ADVISED OF THE POSSIBILITY OF SUCH DAMAGES, OR THEY ARE OTHERWISE FORESEEABLE. WE ARE ALSO NOT RESPONSIBLE FOR CLAIMS BY A THIRD PARTY. OUR MAXIMUM AGGREGATE LIABILITY TO YOU, AND THAT OF OUR DEALERS AND SUPPLIERS, SHALL NOT EXCEED THE AMOUNT PAID BY YOU FOR THE FRANKLIN PRODUCT AS EVIDENCED BY YOUR PURCHASE RECEIPT. YOU ACKNOWLEDGE THAT THIS IS A REASONABLE ALLOCATION OF RISK. SOME STATES/COUNTRIES DO NOT ALLOW THE EXCLUSION OR LIMITATION OF LIABILITY FOR CONSEQUENTIAL OR INCIDENTAL DAMAGES, SO THE ABOVE LIMITATION MAY NOT APPLY TO YOU. IF THE LAWS OF THE RELEVANT JURISDICTION DO NOT PERMIT FULL WAIVER OF IMPLIED WARRANTIES, THEN THE DURATION OF IMPLIED WARRANTIES AND CONDITIONS ARE LIMITED TO THE DURATION OF THE EXPRESS WARRANTY GRANTED HEREIN.

(C) WARRANTY SERVICE: UPON DISCOVERING A DEFECT, YOU MUST CALL FRANKLIN'S CUSTOMER SERVICE DESK, 1-800-266-5626, TO REQUEST A RETURN MERCHANDISE AUTHORIZATION ("RMA") NUMBER, BEFORE RETURNING THE PRODUCT (TRANSPORTATION CHARGES PREPAID) TO:

FRANKLIN ELECTRONIC PUBLISHERS, INC.

ATTN: SERVICE DEPARTMENT

ONE FRANKLIN PLAZA

BURLINGTON, NJ 08016-4907

IF YOU RETURN A FRANKLIN PRODUCT, PLEASE INCLUDE A NOTE WITH THE RMA, YOUR NAME, ADDRESS, TELEPHONE NUMBER, A BRIEF DESCRIPTION OF THE DEFECT AND A COPY OF YOUR SALES RECEIPT AS PROOF OF YOUR ORIGINAL DATE OF PURCHASE. YOU MUST ALSO WRITE THE RMA PROMINENTLY ON THE PACKAGE IF YOU RETURN THE PRODUCT, OTHERWISE THERE MAY BE A LENGTHY DELAY IN THE PROCESSING OF YOUR RETURN. WE STRONGLY RECOMMEND USING A TRACKABLE FORM OF DELIVERY TO FRANKLIN FOR YOUR RETURN.

# **FCC Notice**

**NOTE**: This equipment has been tested and found to comply with the limits for a Class B digital device, pursuant to Part 15 of the FCC Rules. These limits are designed to provide reasonable protection against harmful interference in a residential installation. This equipment generates, uses and can radiate radio frequency energy and, if not installed and used in accordance with the instructions, may cause harmful interference to radio communications. However, there is no guarantee that interference will not occur in a particular installation. If this equipment does cause harmful interference to radio or television reception, which can be determined by turning the equipment off and on, the user is encouraged to try to correct the interference by one or more of the following measures:

–Reorient or relocate the receiving antenna.

–Increase the separation between the equipment and receiver. –Connect the equipment into an outlet on a circuit different from that to which the receiver is connected.

–Consult the dealer or an experienced radio/TV technician for help.

**NOTE**: This unit was tested with shielded cables on the peripheral devices. Shielded cables must be used with the unit to insure compliance.

**NOTE**: The manufacturer is not responsible for any radio or TV interference caused by unauthorized modifications to this equipment. Such modifications could void the user's authority to operate the equipment.

This unit may change operating modes due to Electro-static Discharge. Normal operation of this unit can be re-established by pressing the reset key, or by removing/replacing batteries.